## **HPSHCC**

# **User Manual e-Form System for Student**

### **Logging In to e-Form**

Follow the steps below to log in e-Form system or accessing online form:

1. Open your web browser and navigate to the main page of E-form system [https://hkuspace](https://hkuspace-plk.hku.hk/e-form)[plk.hku.hk/e-form](https://hkuspace-plk.hku.hk/e-form) or access the direct URL of any forms which are designed in "HPSHCC Login" access mode.

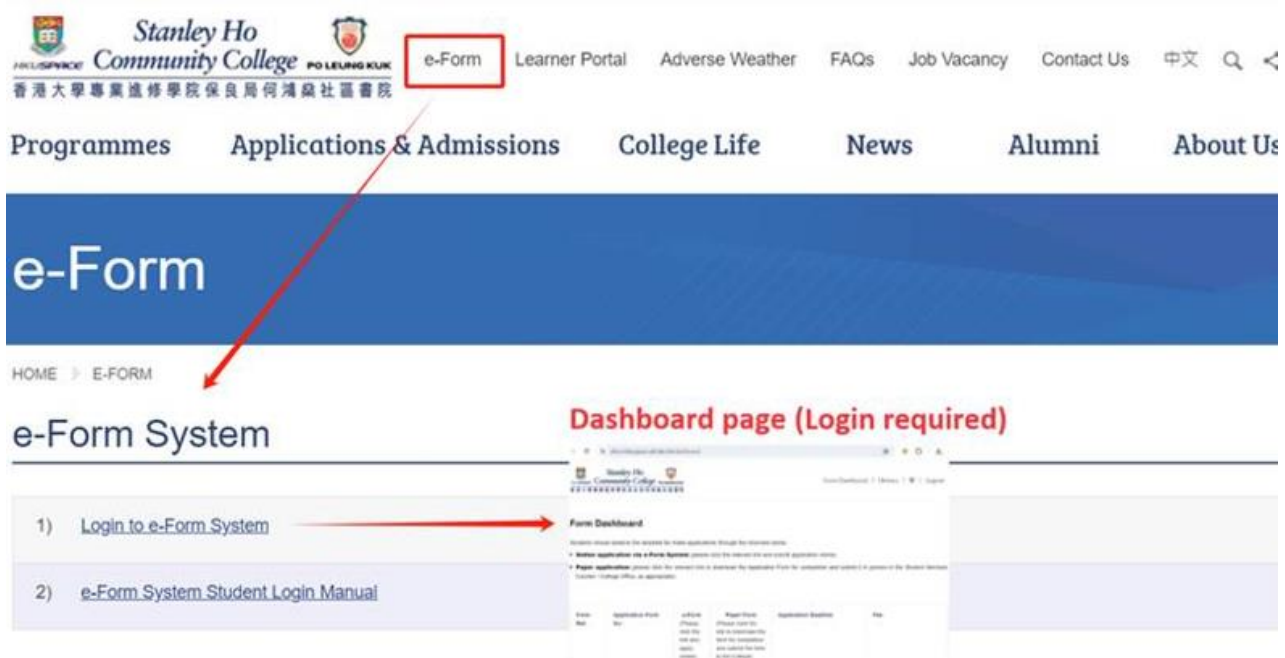

2. The page will be navigated to login page. Please login with HPSHCC student account **[\(StudentNumber@student.hkuspace-plk.hku.hk\)](mailto:StudentNumber@student.hkuspace-plk.hku.hk)**

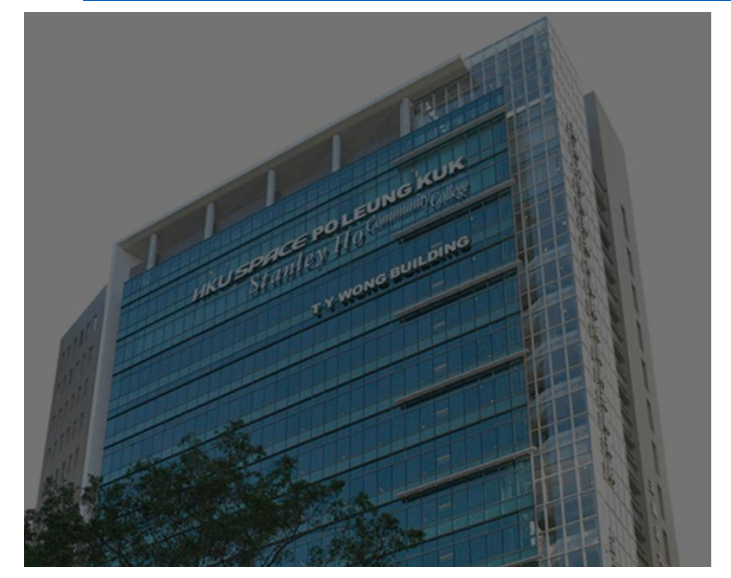

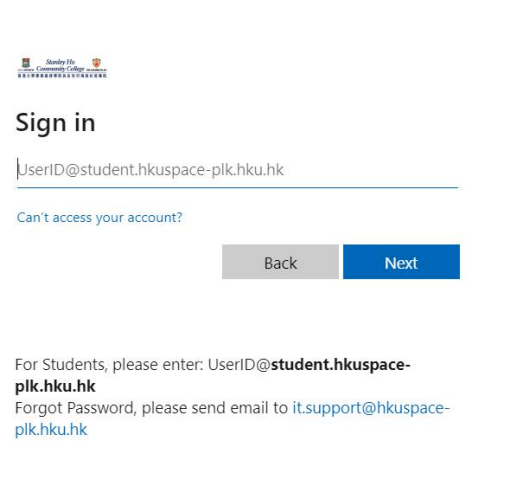

3. Enter your HPSHCC PC login password\* in the appropriate fields, then click the "Sign In" button.

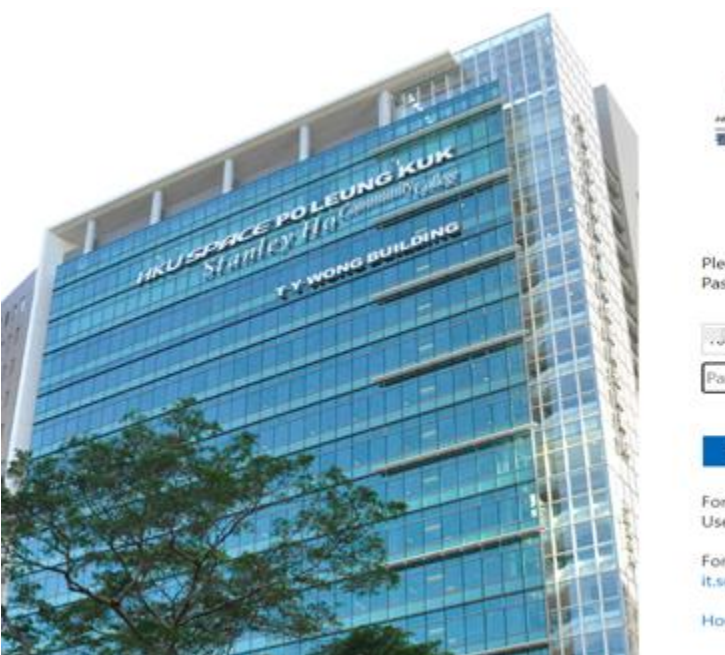

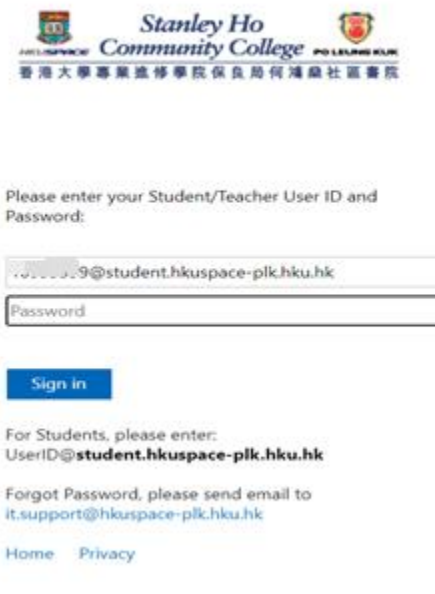

*\* If you have not changed the HPSHCC PC login password before:*

*~For students holding HKID card: the default password is the first 5 characters of your HKID Number (including alphabets in capital letter and digits), e.g. Y1234*

*~For students holding other ID documents (e.g. Passport, Exit-Entry Permit for Travelling to and from Hong Kong and Macau [*往來港澳通行證*], etc.): the default password is the first 5 characters of your ID Document Number (including alphabets in capital letter and digits).*

4. If the credentials are correct, you will be redirected to the e-Form system or the form you were trying to access.

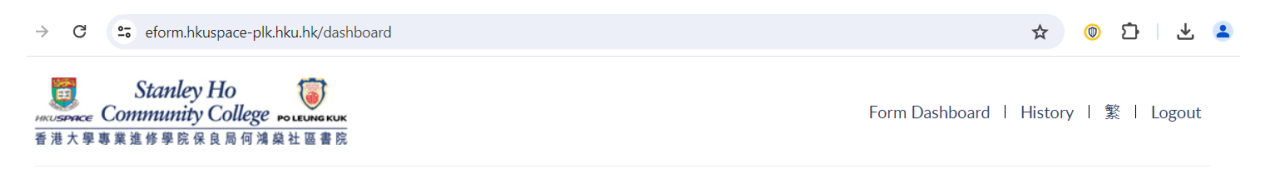

#### **Form Dashboard**

Students should observe the deadline for make applications through the channels below:

- . Online application via e-Form System (please click the relevant link and submit application online)
- . Paper application (please click the relevant link to download the Application Form for completion and submit it in person to the Student Services Counter / College Office, as appropriate)

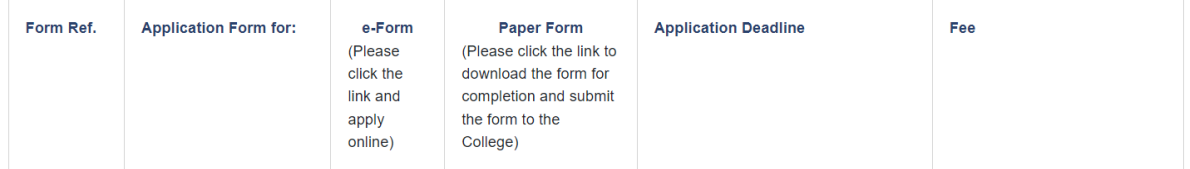

5. Click "History" on top right corner to check the submission history.

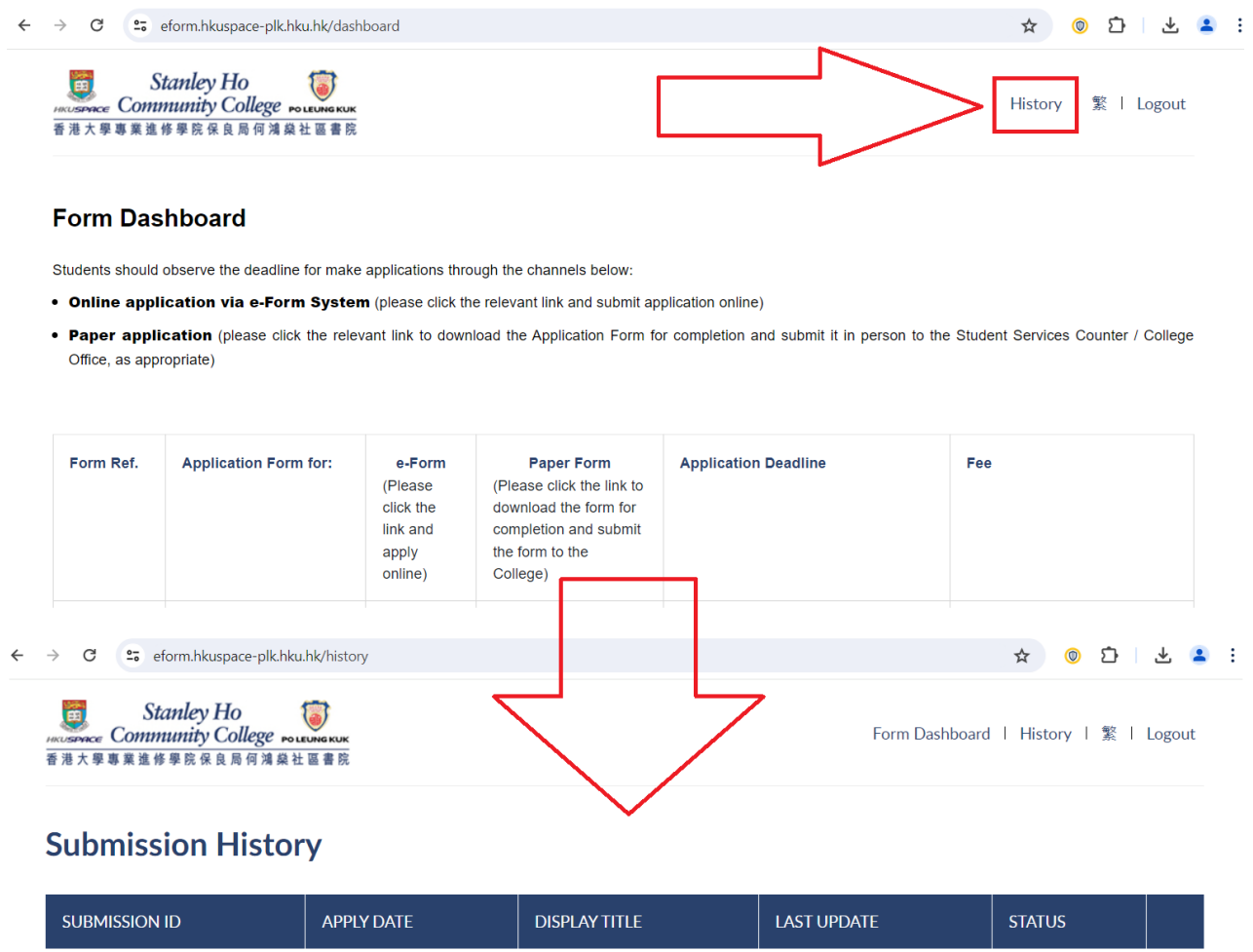

#### **Troubleshooting**

If you encounter any issues while logging in to e-Form System, try the following:

- Check your internet connection.
- Make sure you are using a supported web browser (Google Chrome / Microsoft Edge, etc).
- Double-check you are using HPSHCC **(StudentNumber@student.hkuspace-plk.hku.hk)** username and HPSHCC PC login password.
- Send email to HPSHCC IT Support (*it.support@hkuspace-plk.hku.hk*) with error screen capture if you are still unable to log in.